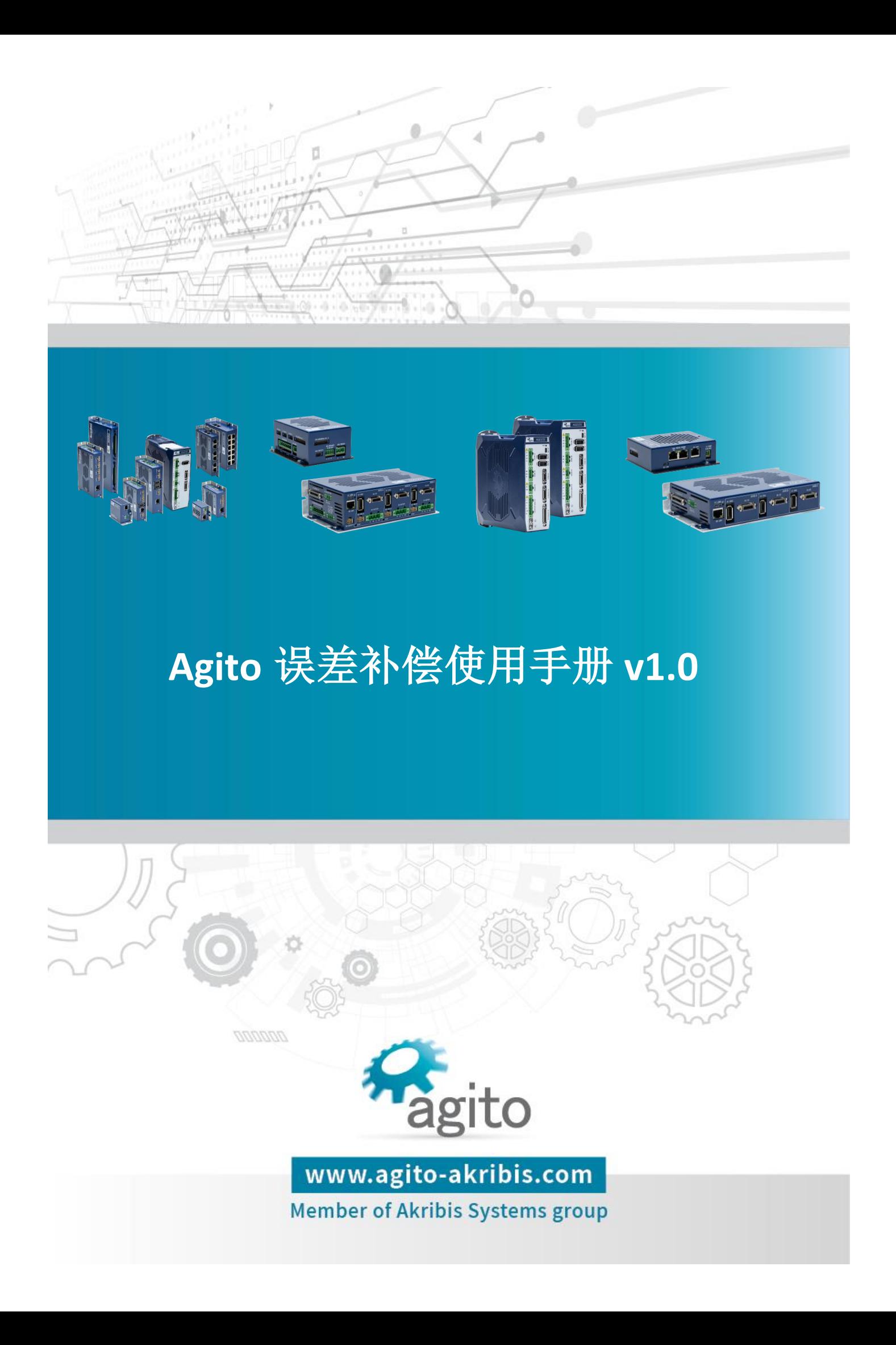

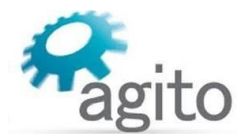

### 版本记录

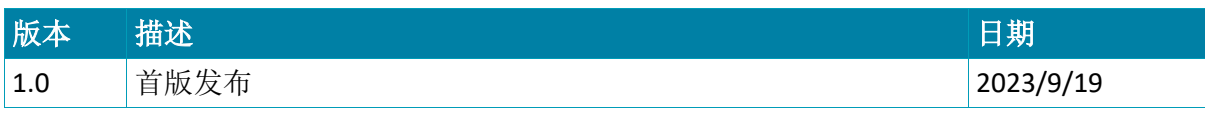

※本公司保留不定期更新的权利,根据产品硬件及软件的升级或更新迭代以及市场需 求,本手册将会不定期进行内容上的更新调整,恕不另行告知,如需最新版本文档, 请联系 Agito-Akribis 公司获取相应支持。

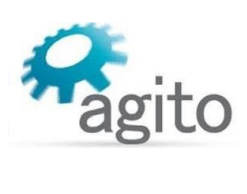

# 目录

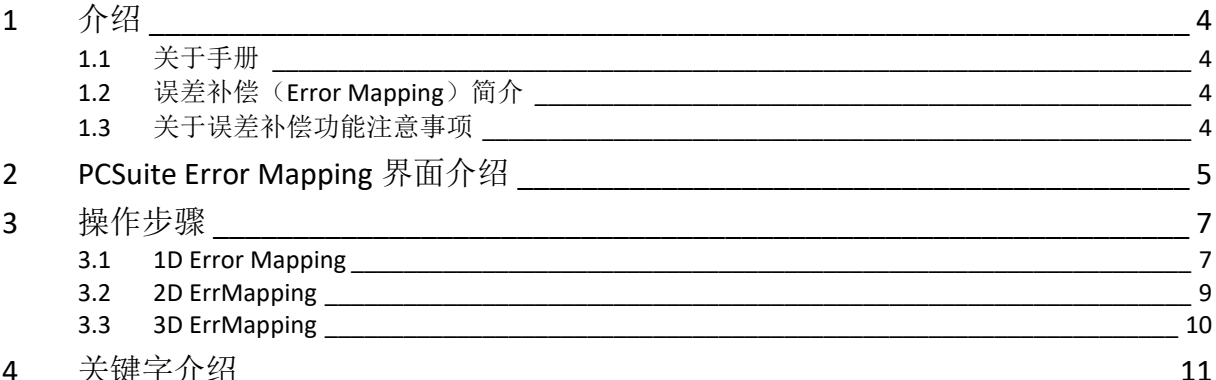

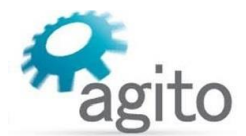

## <span id="page-3-0"></span>**1** 介绍

## <span id="page-3-1"></span>**1.1** 关于手册

感谢您选择 Agito 系列运动控制产品,我们将竭力为您提供追求速度与精度的极致运动控制方 案,并提供全方位的技术支持。

本手册主要介绍 Agito 运动控制器误差补偿(Error Mapping)功能使用方法。

手册中仅详细介绍与 Error Mapping 相关的配置内容,其他参数设置可参阅《Agito 快速入门手 册》及其他相关手册中的详细介绍,本文档将不再赘述。

## <span id="page-3-2"></span>**1.2** 误差补偿(**Error Mapping**)简介

通常我们假定编码器反馈的位置和电机(或负载,取决于机械结构)真实物理位置是完全 吻合的,然而在某些特定应用或机械制造工艺等原因导致编码器反馈读数无法精确反映负载的 真实物理位置,例如以下情形:

- 电机与负载之间机械传动不固定;
- 直线运动系统机械结构非严格线性,存在弯曲;
- XY 平台不垂直,非绝对 90°角;

此时需要对系统位置进行误差补偿,最大程度使负载编码器读数和真实物理位置吻合,达到精 确位置控制的目标。

Agito 控制器支持 1D、2D、3D 误差补偿功能。

## <span id="page-3-3"></span>**1.3** 关于误差补偿功能注意事项

- 误差补偿功能需要使用到激光干涉仪进行误差测量标定;
- 由于位置读数校正是在每个采样周期内进行的,并且是在编码器反馈读数上进行校正 的,因此不仅会校正最终的运动位置,同时也会修正运动速度。
- 在进行回零(Homing)前,需要关闭补偿功能,此功能在回零步骤中可配置,详细请 参阅《Agito 回零使用手册》中的内容介绍。
- 在误差补偿表中补偿值确定后,一般将误差补偿功能的开启置于回零步骤最后一步, 详细步骤请参阅《**Agito** 回零使用手册》中的 **2.3** 章节内容介绍,本文将不再赘述。
- 进行误差补偿前,请确保回零步骤已设定完成,可以正常回零,并且此时电机零位 (Pos=0)位置即用户所需的零位,此步骤为关键步骤,因为补偿位置是以该零点作 为位置参考点;

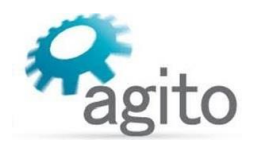

# <span id="page-4-0"></span>**2 PCSuite Error Mapping** 界面介绍

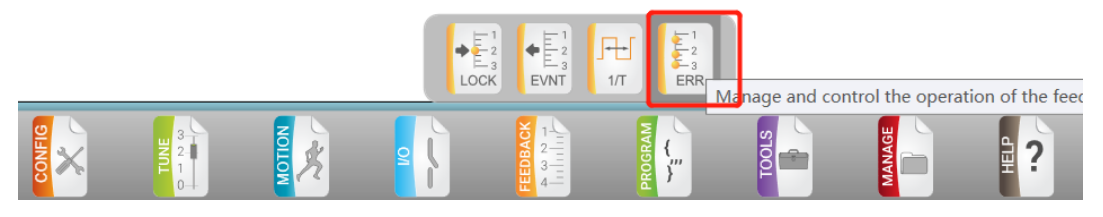

1 维误差补偿: 打开 Error Mapping, 默认 Map type 为"0-No Error Map", 选择 Map type 为"1-1D Error map", 将开启 1 维误差补偿功能, 界面如下:

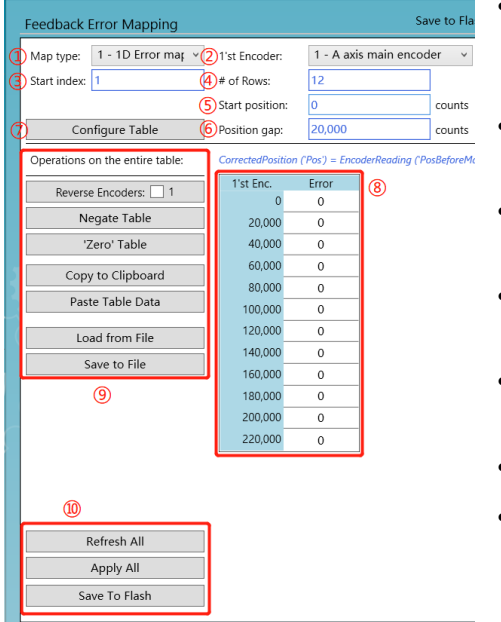

- ①Map type: [MapType],误差补偿表类型,0-关闭误差 补偿功能,1-开启一维误差补偿,2-开启二维误差补 偿,3-开启三维误差补偿;
- ②1'st Encoder: [MapEncoder[1]],选择用于误差补偿的 编码器信号源;
- 3Start index: [MapStartIndex], 选择误差补偿表生效起 始行;
- ④# of Rows: [MapLength[1]],定义位置误差补偿表总行 数,最大 1600 点;
- ⑤Start Position: [MapStartPos[1]],定义误差补偿表起始 位置(编码器读数);
- ⑥Position gap: [MapPosGap[1]],位置采样间隔;
- ⑦Configure Table: 根据以上用户设定值建立误差补偿 表;
	- 注: [\*]内为对应关键字(Keyword).
- ⑧误差补偿表:点击"⑦Configuare Table"后,会自动生成⑧所示误差补偿表(注意:该 表每页最多显示 15 行, 如总行数超过 15 行将会显示以下设置窗, 更改 1'st Enc 的值更改 表格的起始位置,然后点击"Update Visible Table"将会更新误差补偿表到用户设定的位 置),补偿表第 1 页第 1 行为 MapTable[1],依此类推。

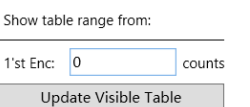

⑨误差补偿表操作栏:

Reverse Encoders:□1:该功能开发中,暂不支持使用;

Negate Table: 将误差补偿表中的所有补偿值取反;

'Zero' Table: 将误差补偿表中的所有补偿值置 0:

Copy to Clipboard: 将误差补偿表中的所有补偿值复制到剪贴板;

Paste Table Data: 粘贴剪贴板上的补偿值(注意: 当粘贴的数据和补偿表行数不一致时, 会弹出提示窗,选择"Yes"将按照最短的匹配长度进行数据替换,超出的行数保持保持 不变);

Load from File: 导入本地保存的误差补偿表;

Save to File: 将误差补偿表导出到本地;

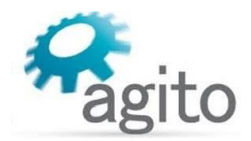

#### ⑩ErrMapping 功能操作栏:

Reflash All: 刷新当前蓝色状态参数(蓝色字体)为保存过的参数; Apply All: 应用当前参数(和点"回车"键作用相同), 掉电不保存; Save to flash: 将当前参数保存到控制器 Flash 中, 掉电保存;

◆ 2 维误差补偿: 选择 Map type 为 "2-2D Error map", 将开启 2 维误差补偿功能, 界面如 下:

相比 1 维误差补偿, 2 维误差即增加另一维度码器位置参考, 在"2'nd Encoder"选择需要 做 2 维运动的另一关联轴编码器, 方法可参考 1 维位置误差补偿, 与第 1 个编码器位置公 共同用于查询误差补偿表,查询到的误差补偿值加上轴编码器位置,得到校正后的位置;

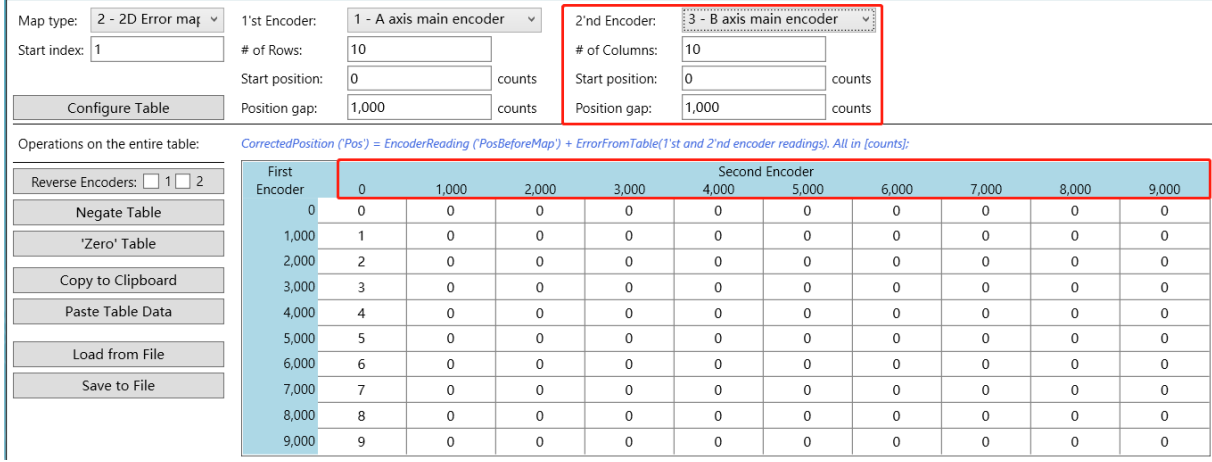

### ◆ 3 维误差补偿: 选择 Map type 为 "3-3D Error map", 将开启 3 维误差补偿功能, 界面如 下:

相比 2 维误差补偿, 3 维误差即再增加另一维度编码器位置参考, 在"3'nd Encoder"选择 需要做3维运动的另一关联轴位置范围,方法可参考1维位置误差补偿,三维误差补偿表 中显示的是第3维每个 Gap 处对应的 2 维误差补偿值, 3 维位置点通过 "At 3'ed encoder"选择对应位置切换,由三个编码器共同用于查询位置误差补偿表;

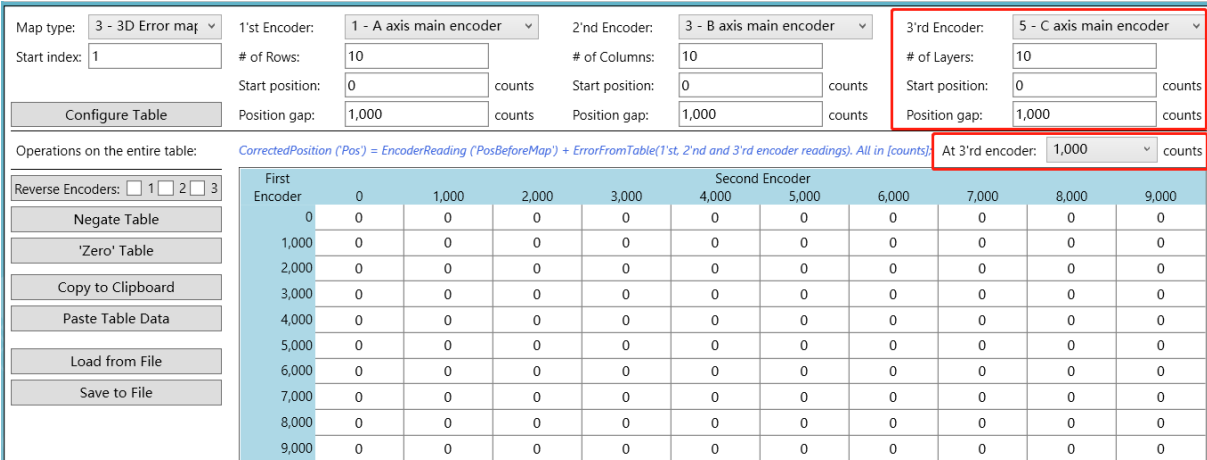

查询表内的点与点之间进行线性插值,并且假设这些表为等间距排列。如果编码器读数超 出表格范围(低于起始位置或高于结束位置),则表中第一个点或最后一个点的数值将被用作 误差校正。

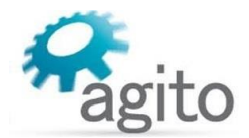

## <span id="page-6-0"></span>**3** 操作步骤

在进行误差补偿前,请先完成以下事项:

- 电机可以正常运动且满足用户运动整定误差要求;
- 回零步骤已设定完成,且可以正常回零,确保此时电机零位(Pos=0)位置即用户所 需的零位,此步骤为关键步骤,因为补偿位置是以该零点作为位置参考点;
- 在打激光运动标定之前请先回零,并且确保误差补偿功能已关闭(MapType=0)。

## <span id="page-6-1"></span>**3.1 1D Error Mapping**

#### 第1步: 回零

回零详细步骤请参阅《Agito 回零使用手册》;

### 第 **2** 步:编写电机运行 **IDE** 程序

以下示例程序以 A 轴正向连续运动 12 次, 反向连续运动 12 次, 全行程重复 3 次为演示, 用户根据实际需要调整相关参数;

设定好参数后依次点击"Compile and Debug"--> "Run/Restart"运行程序,程序将会驻留 在第 33、34 行,直到用户发送运动指令(见步骤 3);

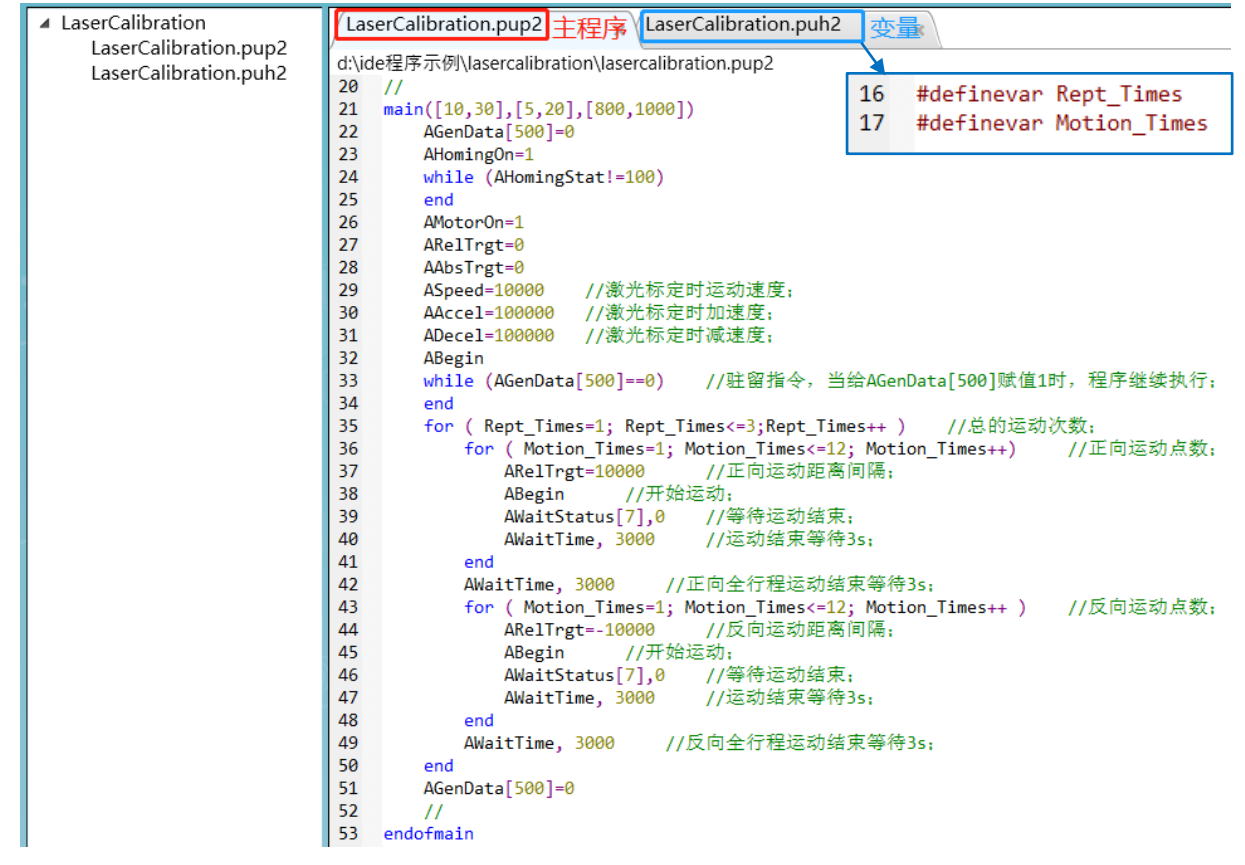

### 第3步: 控制电机运动及使用激光干涉仪采集位置

架设好激光干涉仪并设置相关参数开始采集,并在 PCSuite Terminal 终端里发送指令 "AGenData[500]=1",电机将开始按设定参数运动

AGenData[500]=1  $OK>$ 

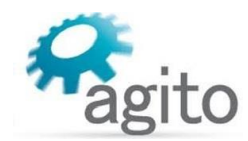

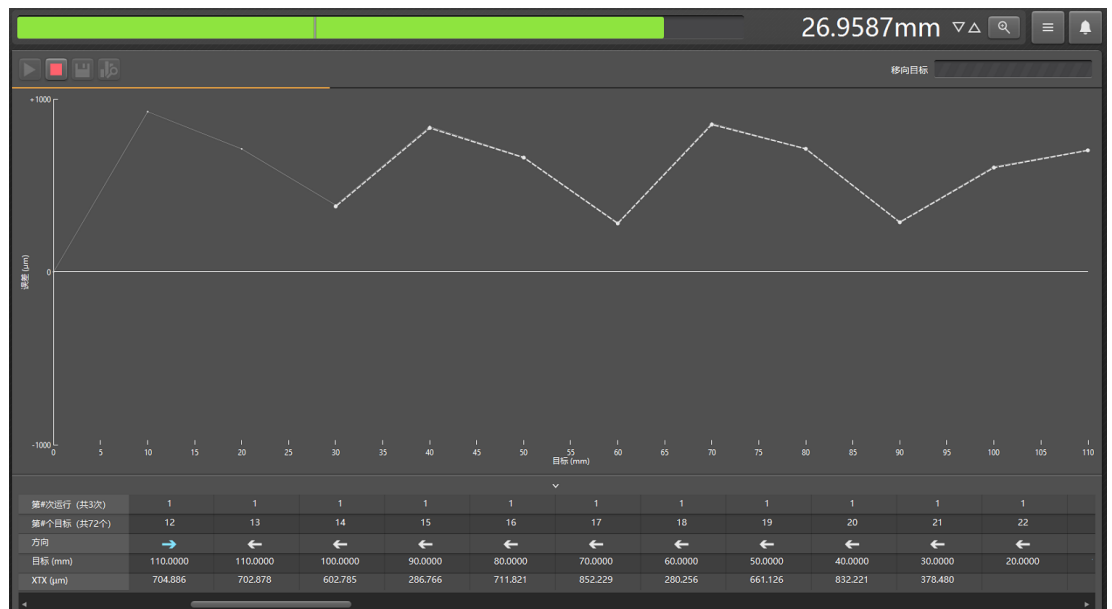

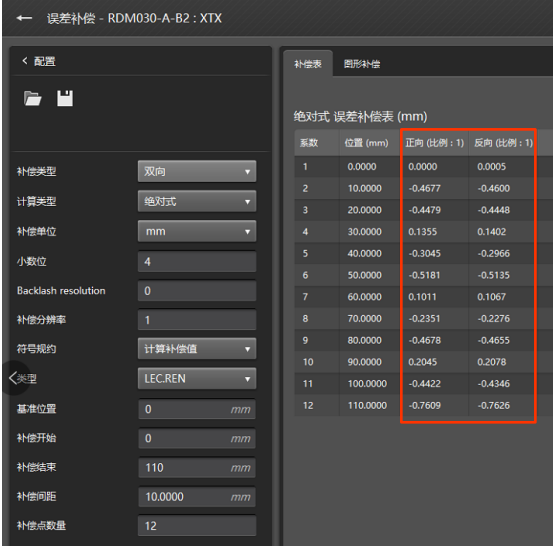

## 第 **4** 步:编辑位置误差补偿表

根据以上步骤采集到的误差补偿值换算为 Counts (注意: 控制器只能以 Counts 作为位置 单位), 将对应的补偿值填入 PCSuite 对应轴的误差补偿表中:

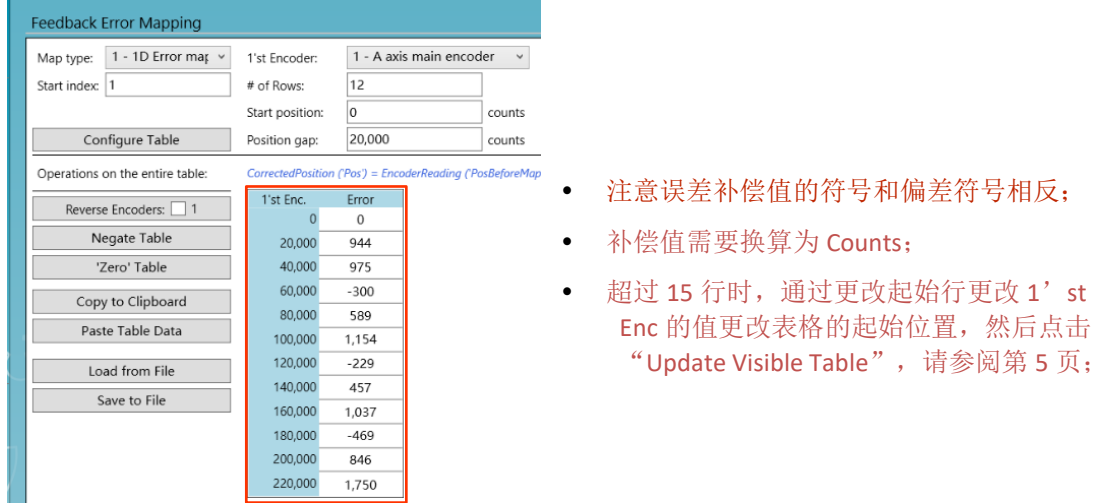

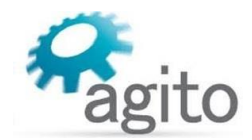

## 第 **5** 步:测量校正后的物理偏差

设置好误差补偿表之后,点击"Apply All"应用参数,再重复 1、2、3 步骤测量使用误差 补偿表校正后的物理偏差。

值得注意的是此次测试前,需要开启误差补偿, "XMapType=y, X 表示轴号(2 维、3 维 选择 1'st Encoder 轴号), v 表示误差补偿类型(1、2、3)";

对比激光干涉仪测量到的开启误差补偿前后的图像可看出误差值由补偿前的最大 1000um 左右减小到最大 6um 左右;

开启误差补偿后↓

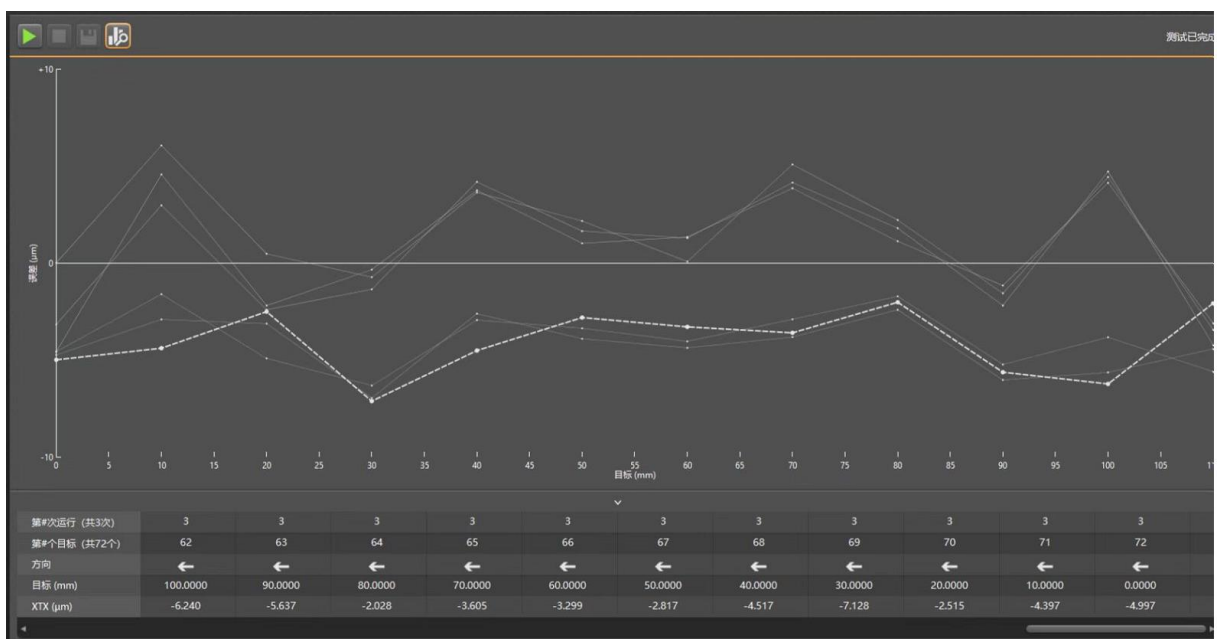

### 第6步: 多次测量得到最佳补偿效果

根据第 5 步得到的实际偏差图像,重复以上 3、4、5 步骤,对误差补偿表根据多减少加的 原则进行微调,多次测量以获取最佳运动性能;

## <span id="page-8-0"></span>**3.2 2D ErrMapping**

2 维误差补偿和 1 维误差补偿方法类似,只是误差补偿表由线性变为 2 维表格,同时以 X、Y 为参考位置,相当于测量多组 1 维补偿值;

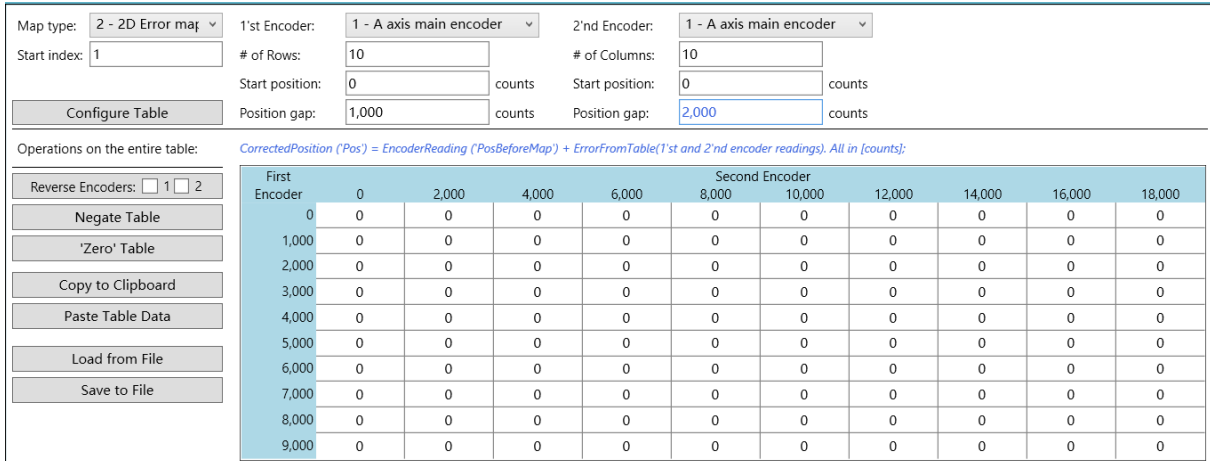

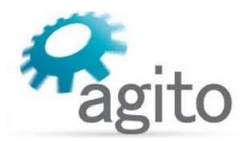

## <span id="page-9-0"></span>**3.3 3D ErrMapping**

3 维误差补偿在 X、Y 基础上, 增加 Z 方向为参考位置, 相当于测量多组 2 维补偿值, 在每个 Z 向间隔点(Gap)测量 2 维误差进行补偿;

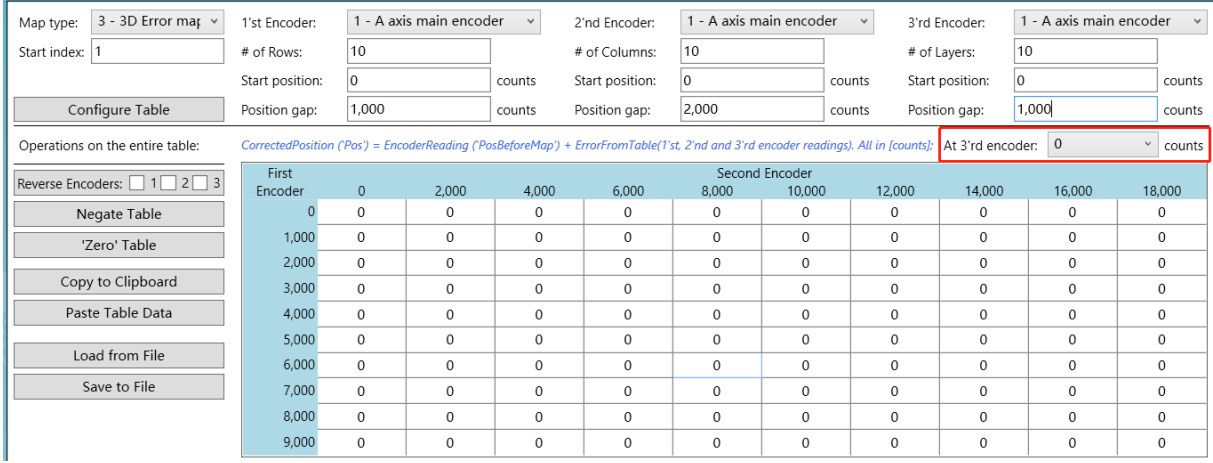

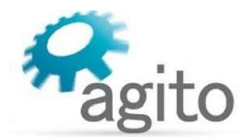

# <span id="page-10-0"></span>**4** 关键字介绍

Agito 关键字不仅可以在 PCSuite Terminal 终端及 IDE 编程环境使用, 也可用于用户通过字符串 或 ASCII 通讯使用。

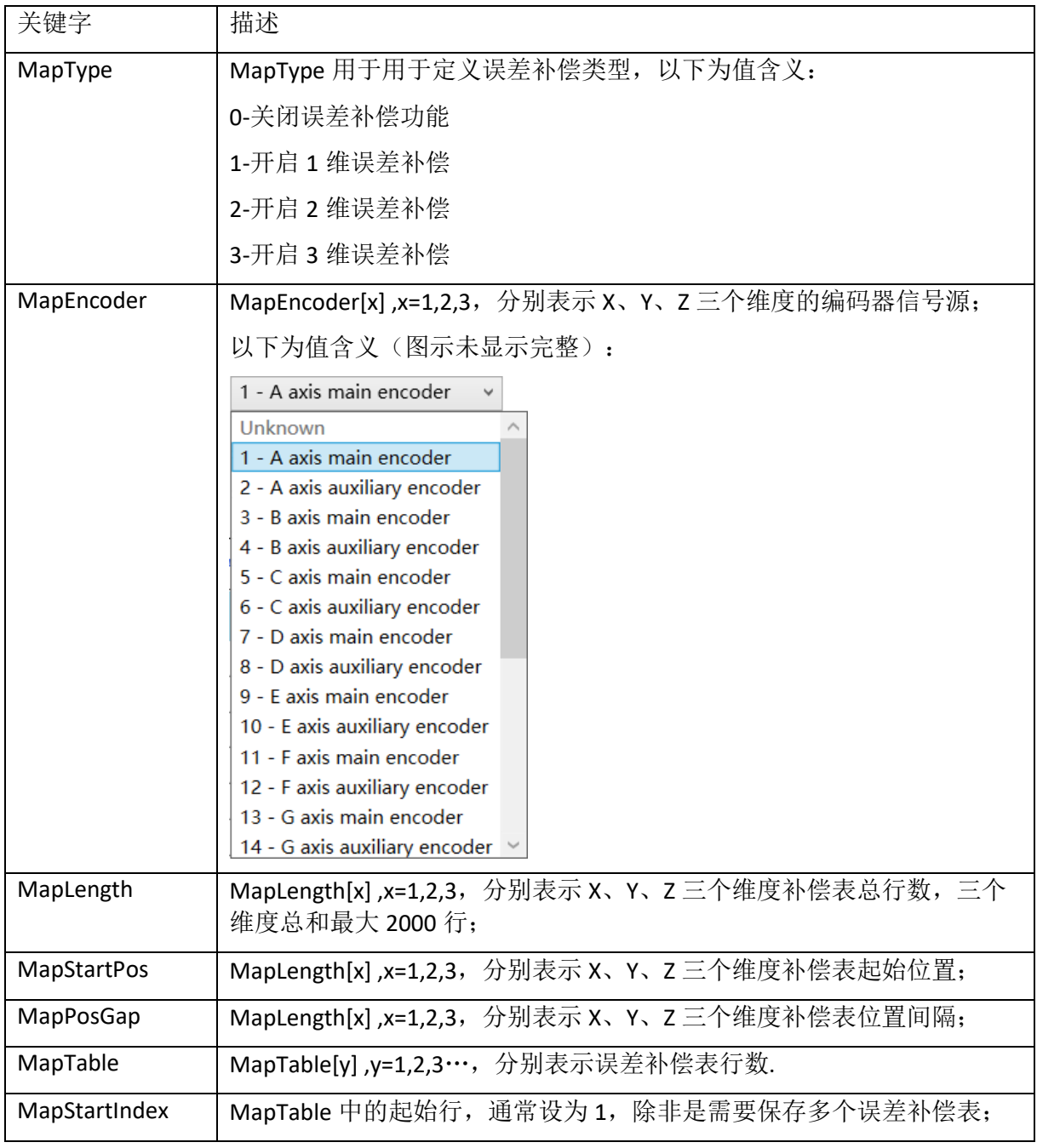